# **How to Access Databases through CARSI (Itext)**

## **Access Method:**

Use any web browser to access the URL " <https://www.itextbook.cn/>".

1、Click "登陆" on the upper right of the page.

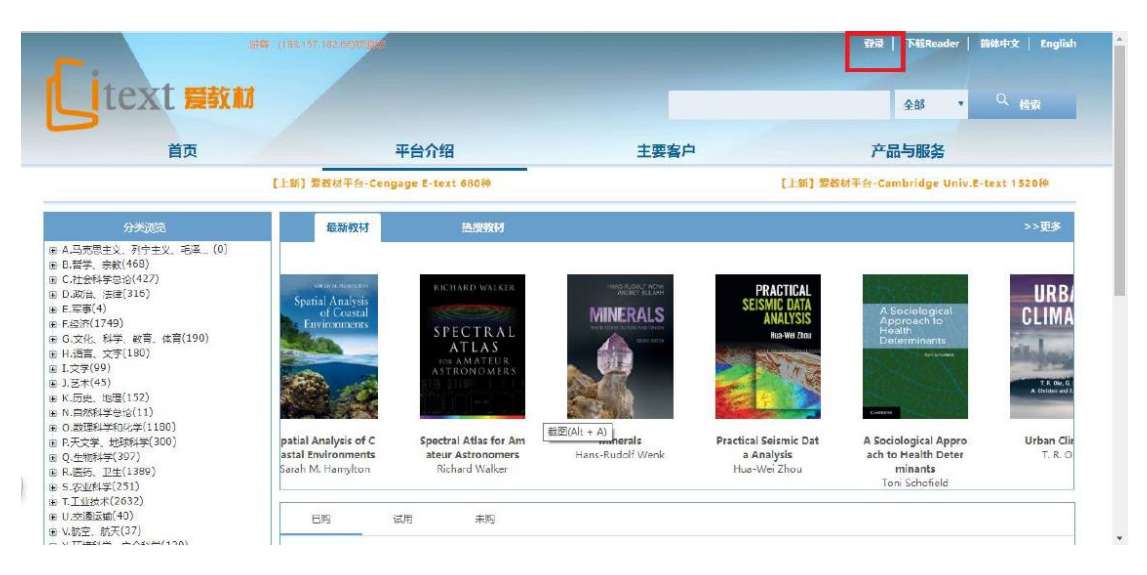

2、Click "通过CARSI登录".

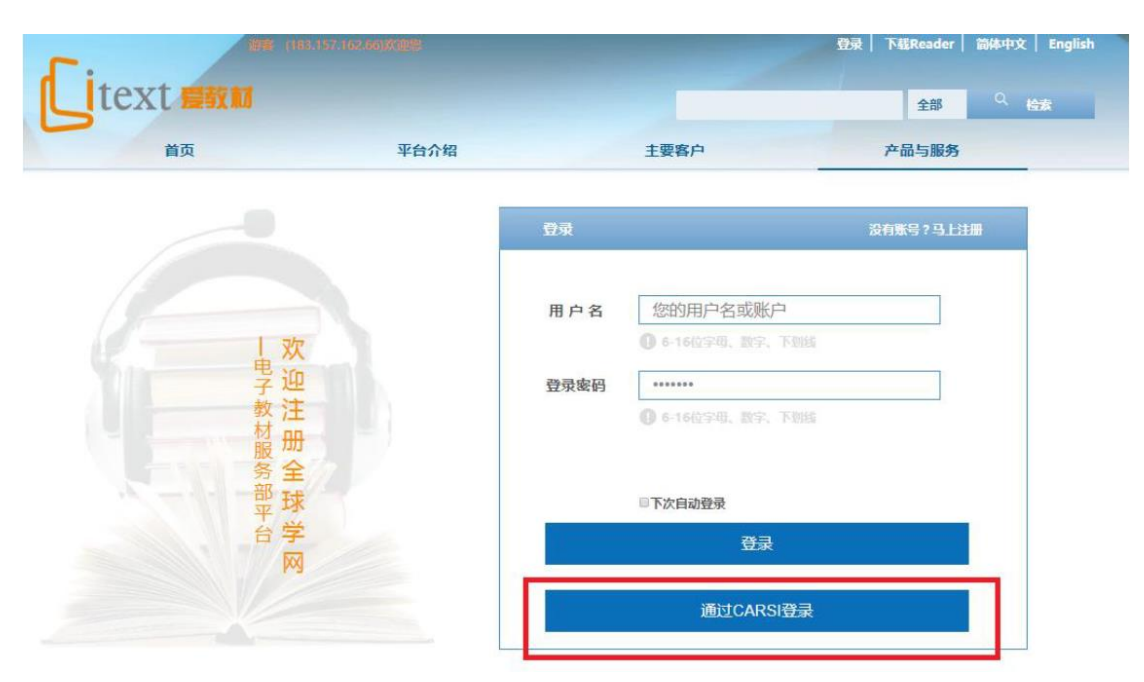

3、Choose "浙江大学", click "确认".

### CERNET统一认证与资源共享基础设施CARSI

中国教育和科研计算机网统一认证和资源共享基础设施(CERNET Authentication and Resource Sharing Infrastructure,简称CARSI)是由北京大学 发起的跨机构身份联盟,提供教育科研资源共享服务,简称CARSI资源共享服务。2017年底,作为中国教育和科研计算机网CERNET ( China Education and Research Network)基础服务之一开始重点建设,与赛尔网络有限公司一起,面向国内大中小学、教育行政部门和科研机构开放身份认证服务,面向国内外 应用系统支持基于真实身份的资源访问控制。CARSI资源共享服务以Internet2 Shibboleth项目为技术基础,使用统一认证和授权中间件实现中国教育和科研 计算机网CERNET ( China Education and Research Network ) 统一认证和资源共享, 详情参见https://www.carsi.edu.cn.

#### 请输入学校名称 浙江大学 确认 浙江大学(Zhejiang University) 浙江大学城市学院(zhejiang university city college) an 安徽大学(Anhui University) 东北大学(Northeastern University college of henan normal 海军军医大学(The Second Military - China) 安徽工程大学(Anhui Polytechnic Medical University) university) University) 东北师范大学(Northeast Normal 华南理工大学(South China 黄河水利职业技术学院(Yellow University of Technology)<br>华南农业大学(South China 安徽工商职业学院(Anhui Business University) River Conservancy Technical 哈尔滨工程大学(Harbin and Technology College) Institute) 安徽工业大学(Anhui University of Engineering University) Agricultural University ) 济南大学(University of Jinan)

4、Login with your INTL ID to access the database.

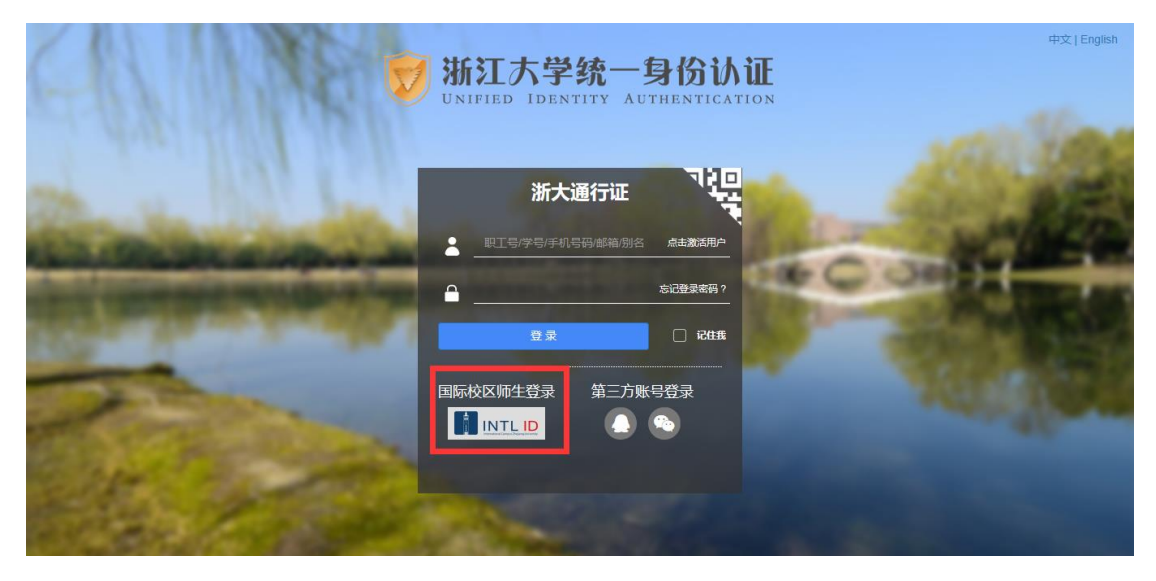

# INTERNATIONAL CAMPUS ZHEJIANG UNIVERSITY

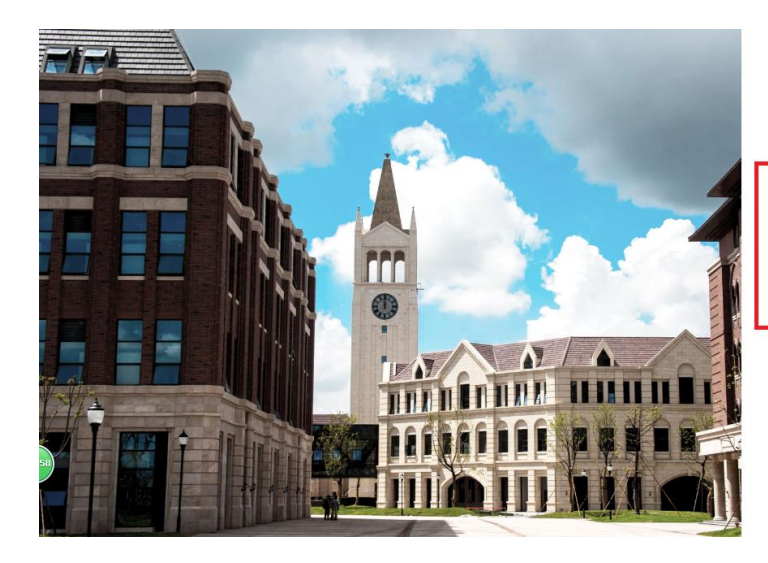

**THERNATIONAL CAMPUS**<br>**ZHEJIANG** UNIVERSITY<br>浙江大学国际联合学院

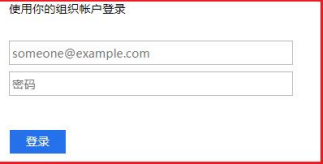

Please login with your INTL ID, If you have<br>problems logging in, email its.intl@zju.edu.cn or<br>call 0571-87572669.

C 2016 Microsoft